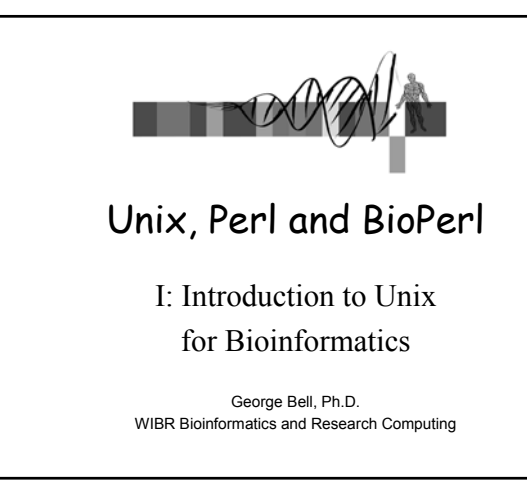

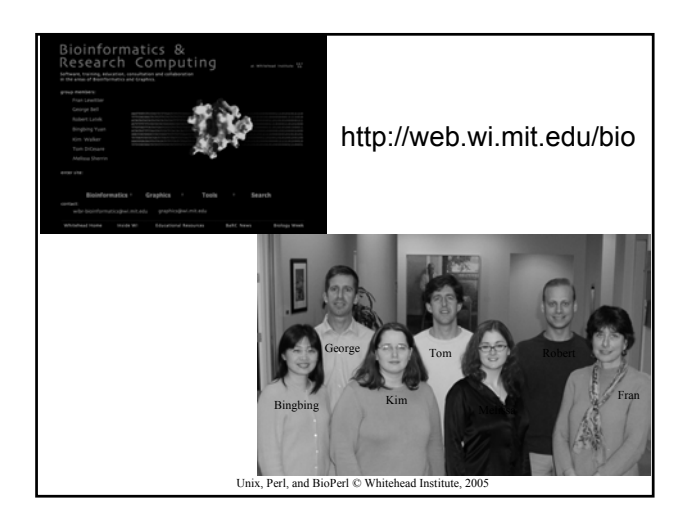

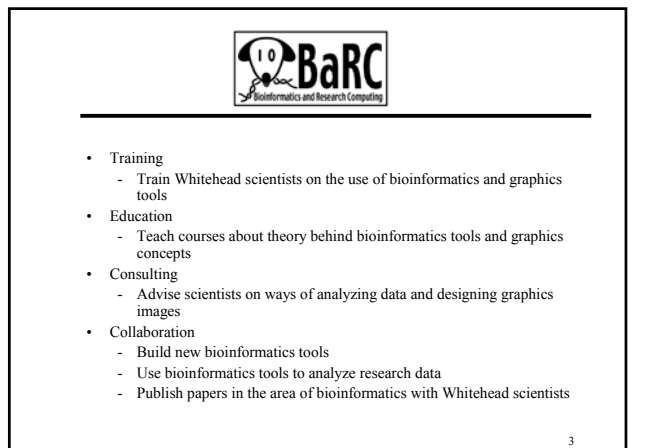

Unix, Perl, and BioPerl © Whitehead Institute, 2005

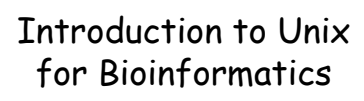

- Why Unix?
- The Unix operating system
- Files and directories
- Ten required commands
- Input/output and command pipelines
- Supplementary information
	- X windows
	- EMBOSS
	- Shell scripts

Unix, Perl, and BioPerl © Whitehead Institute, 2005

4

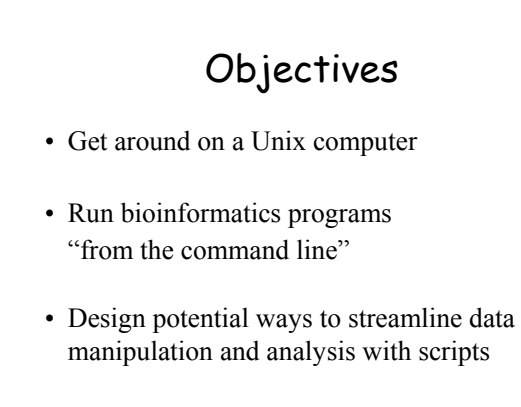

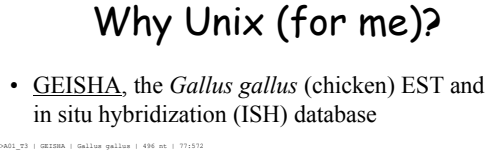

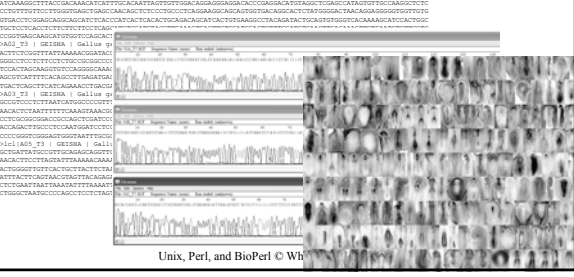

Unix, Perl, and BioPerl © Whitehead Institute, 2005

5

# Why Unix (in general)?

- Features: multiuser, multitasking, networkready, robust
- Others use it and you can benefit from them (open source projects, etc.)
- Good programming and I/O tools
- Scripts can be easily re-run
- Types: Linux, Solaris, Darwin, etc.
- Can be very inexpensive

Unix, Perl, and BioPerl © Whitehead Institute, 2005

### Why Unix for Bioinformatics?

- Good for manipulating lots of data
- Many key tools written for Unix
- Don't need to re-invent the wheel
- Unix-only packages: EMBOSS, BioPerl
- Unix tools with other OSs: Mac (OS X) & PC (Cygwin)

Unix, Perl, and BioPerl © Whitehead Institute, 2005

8

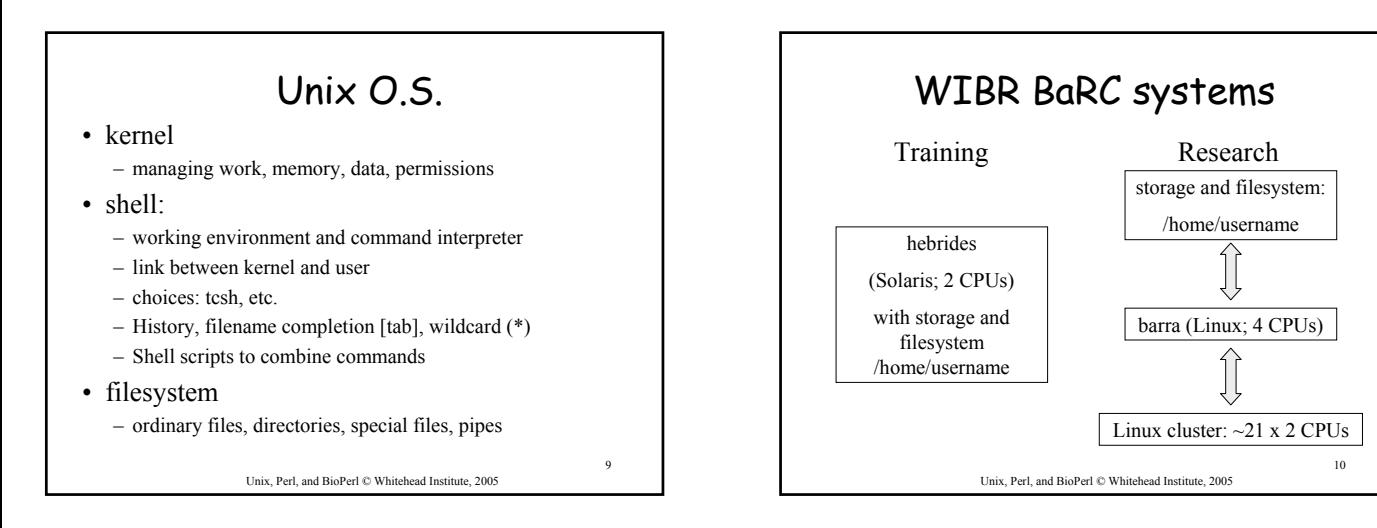

7

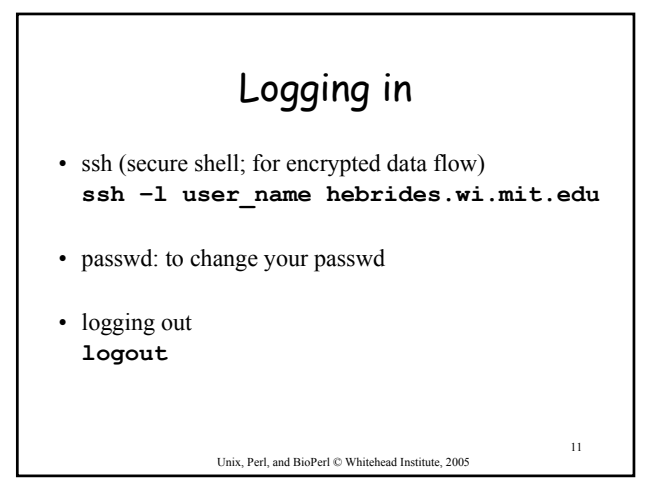

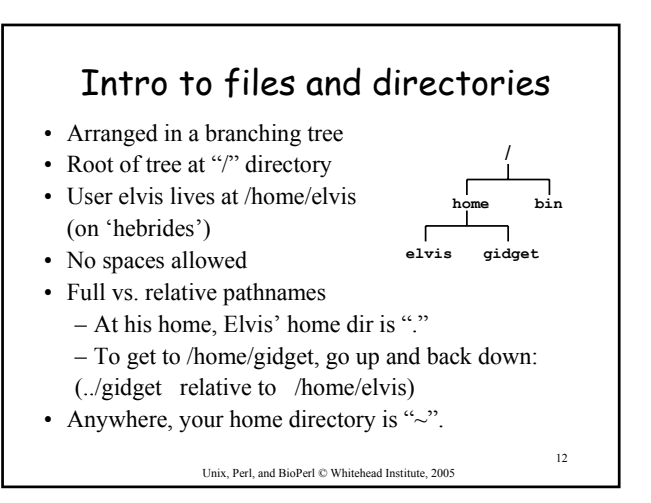

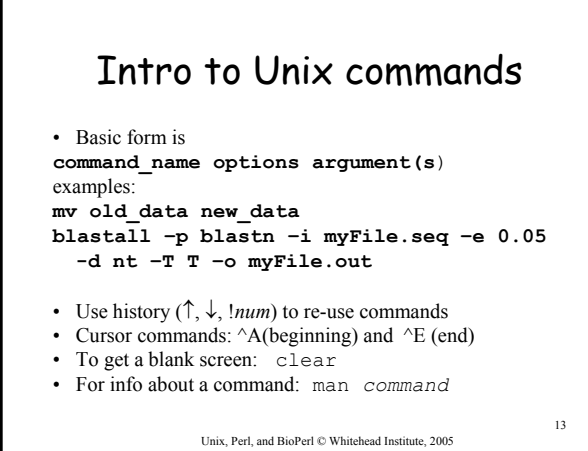

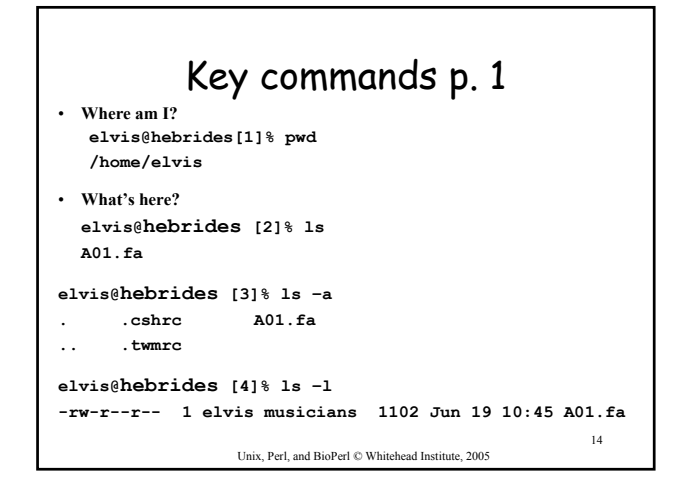

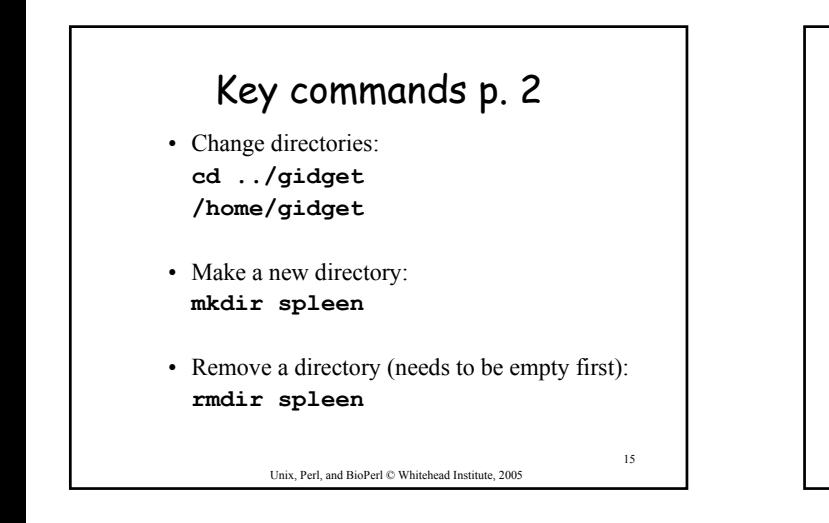

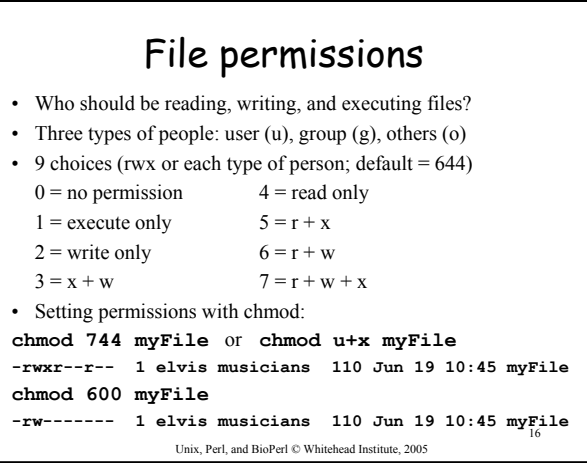

#### 17 Key commands p.3 • Copying a file: **cp [OPTION]... SOURCE DEST Ex: cp mySeq seqs/mySeq** • Moving or renaming a file: **mv [OPTION]... SOURCE DEST Ex: mv mySeq seqs/mySeq** • Looking at a file (one screenful) with 'more' **Ex: more mySeq** (Spacebar a screenful forward,  $\le$ enter $>$  a line forward;  $\triangle$ B a screenful back; q to exit)

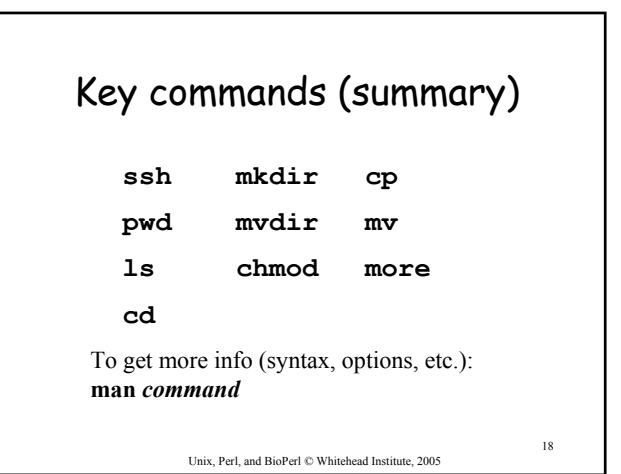

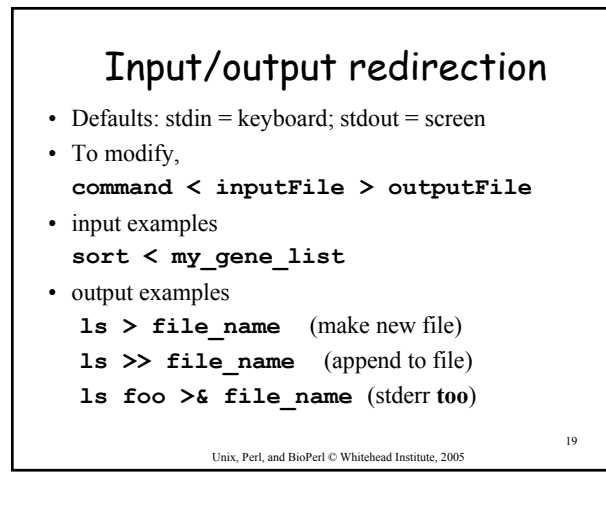

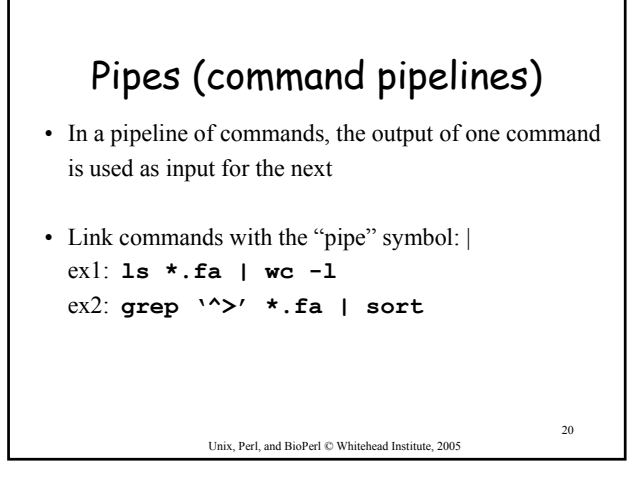

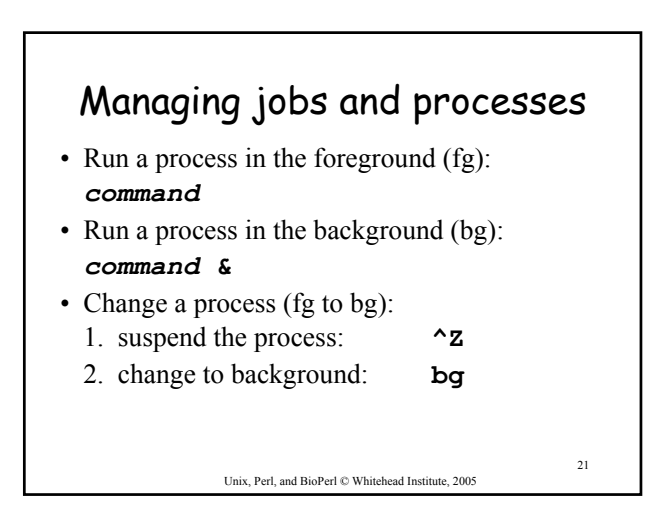

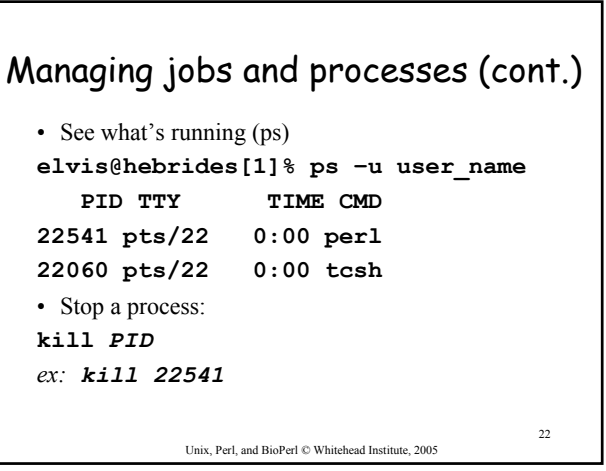

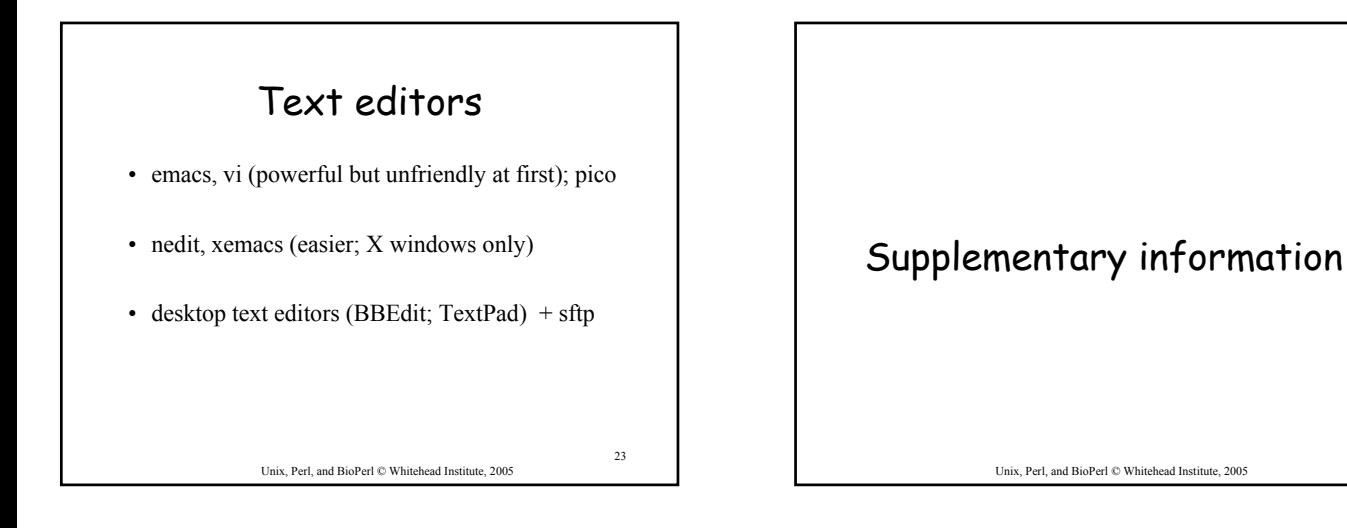

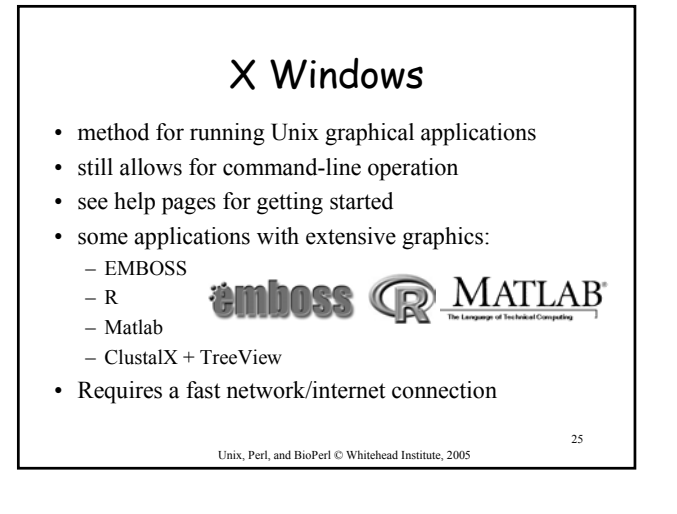

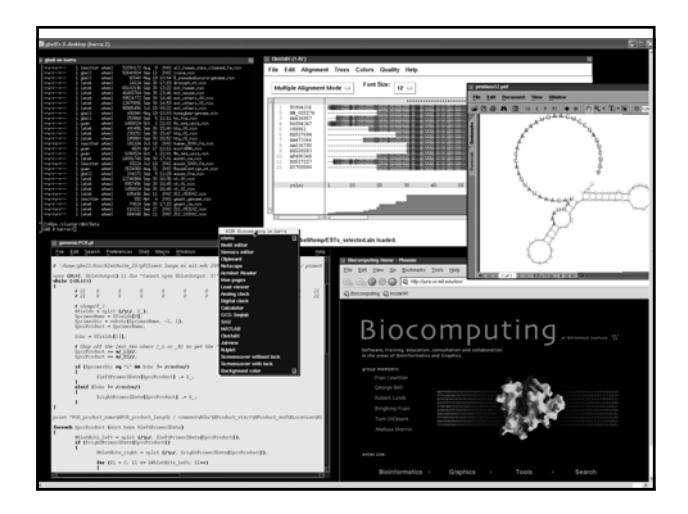

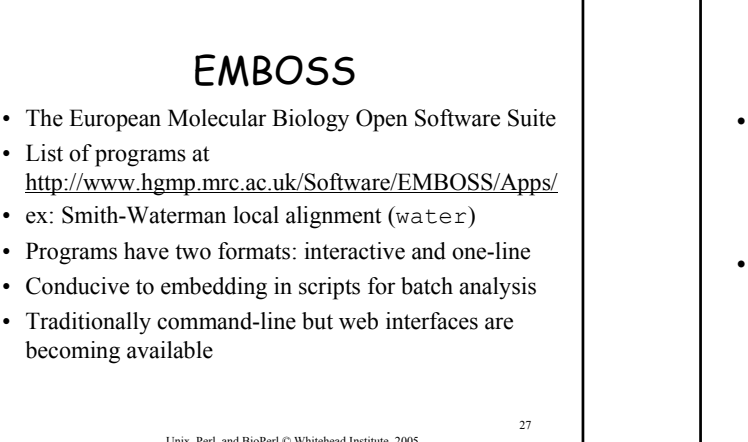

# EMBOSS examples

- needle: Needleman-Wunsch global alignment **needle seq1.fa seq2.fa -auto –outfile seq1.seq2.needle**
- dreg: regular expression search of a nucleotide sequence

**dreg –sequence mySeq.tfa –pattern GGAT[TC]TAA –outfile mySeq\_dreg.txt**

Unix, Perl, and BioPerl © Whitehead Institute, 2005

28

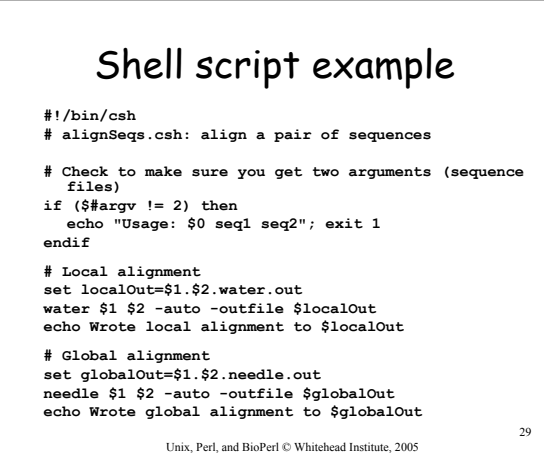

30 Unix, Perl, and BioPerl © Whitehead Institute, 2005 Some other helpful commands • rm: remove (delete) files ex: **rm myOldfile** cat: concatenate files **ex: cat \*.seq > all\_seq.tfa** • alias: create your own command shortcuts **ex: alias myblastx blastall –p blastx –d nr** • find: find a lost file (ex: look for files with the .fa extension) **ex: find . –name \\*.fa** • diff; comm: compare files or lists • sort: sort (alphabetically/numerically) lines in a file • uniq: get list of non-redundant lines • grep: search a file for a text pattern • tar: combine files together for storage or transfer • sftp: transfer files between machines • gzip & gunzip: compress or uncompress a file

#### Summary

- Why Unix?
- The Unix operating system
- Files and directories
- Ten required commands
- Input/output and command pipelines
- X windows, EMBOSS, and shell scripts

Unix, Perl, and BioPerl © Whitehead Institute, 2005

31

## Exercises

- compress, move, and uncompress sequence files
- make a multiple sequence file
- create a BLAST database
- run BLAST on your database
- extract a sequence from the database

Unix, Perl, and BioPerl © Whitehead Institute, 2005